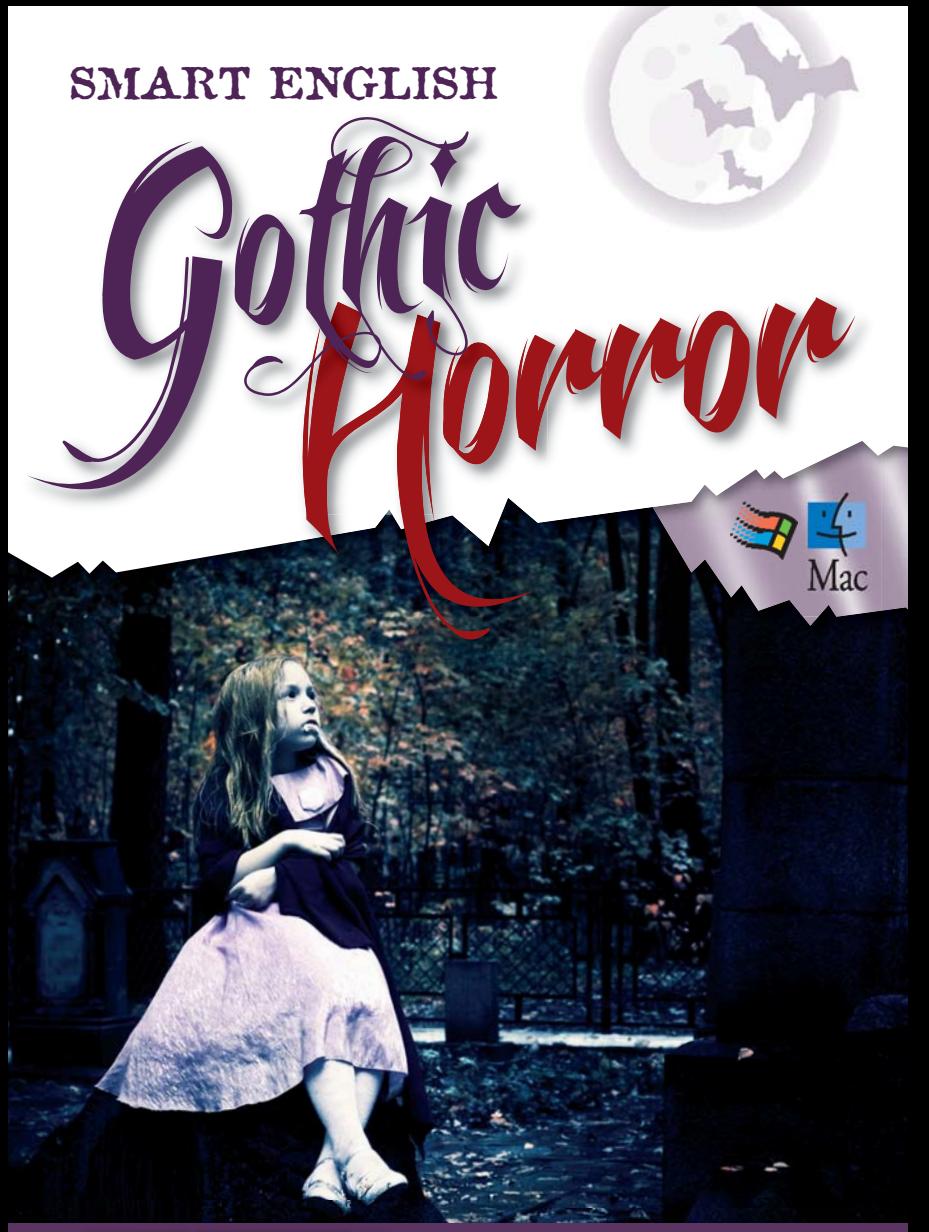

SMART LEARNING O **RESOURCE CD-ROM USER GUIDE**

#### **Introduction**

This *Smart English: Gothic Horror Resource CD-ROM* is designed to be used in conjunction with the *Smart English: Gothic Horror Student's Book* and the *Smart English: Gothic Horror Teacher's Book*.

*Smart English* is a creative and flexible series designed to help Key Stage 3 students to secure essential skills in Speaking & Listening, Reading and Writing. The series takes a thematic approach and each themed Unit comprises a *Student's Book*, a *Teacher's Book* and a *Resource CD-ROM*.

The *Smart English: Gothic Horror Resource CD-ROM* provides a bank of downloadable files for use by yourself and your students. It is not designed for students to access directly, though they might access the files via the school network or VLE should you choose to upload them to a shared area. Content includes:

- A PowerPoint file to accompany every lesson in the *Teacher's Book*
- PDFs of the texts in the *Student's Book*  for whole class and IWB-based exploration
- Plain text PDFs of the texts in the *Student's Book*  for annotation and analysis
- An image bank to help bring lessons to life.

## **Minimum system requirements**

## **PC**

1GHz processor or higher recommended

Windows XP

512 MB or more of installed RAM

The CD files are contained within a Macromedia Flash application, for easy browsing. However, if you prefer, you can go directly to the folder where the resources are kept, and select and save files and folders in the usual way.

## **Macintosh**

The Flash interface is not Mac compatible. If you are using a Mac, you will need to navigate to the CD-ROM drive and access the content through the folder structure.

# **Installing the CD-ROM (PC)**

Insert the CD-ROM into your computer's CD-ROM drive.

The disc should automatically launch the Install Wizard, which will take you automatically through the installation process. The Wizard will select the **Program Files** folder on your hard drive by default, but you can choose to save the files to another folder if you prefer.

If the disc fails to start automatically, double-click on the CD-ROM drive icon in **My Computer** then double-click on **Setup.exe**.

SMART ENGLISH Gothic Horror

During installation, two shortcuts will automatically be created on your computer's desktop and Start menu:

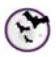

Click on the *Smart English: Gothic Horror* icon to browse through folders and resources using the Flash interface.

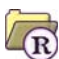

Click on this folder icon to go directly to the CD files folder at top folder level, without using the Flash interface.

Once the files have been installed on your hard drive, you can copy or use **Save As** to save files or folders to other locations as required. We do not recommend that you edit or delete your original installed files, because if you need an original copy at a later date you will need to reinstall the CD-ROM.

# **Installing the CD-ROM (Mac)**

Insert the CD-ROM into your computer's CD-ROM drive.

Navigate to the CD-ROM drive and access the content through the folder structure.

You can copy or use **Save As** to save files or folders to other locations as required. We do not recommend that you edit or delete your original installed files, because if you need an original copy at a later date you will need to reinstall the CD-ROM.

# **Opening CD files (PC and Mac)**

To use the CD files, you will need the following Microsoft® Office package:

● Microsoft<sup>®</sup> PowerPoint

You will also need:

• Adobe® Reader® (http://www.adobe.com/products/reader.html) or a similar PDF reader

**Note** All Microsoft Office files have been created using Microsoft Office 2003, to allow them to be used successfully in both this and later versions of the software.

# **Accessing CD files (PC)**

Once the CD files are saved on your hard drive, you can choose how you access them and how you make them available to students. There are various ways you can access the CD files.

- **1** Click on the desktop icon or Start menu to open the Flash interface and browse through the folders until you find the lesson folder you need. You can then open files simply by clicking on them. Save a CD file to your chosen location by choosing **File > Save As**.
- **2** Follow the same steps as above to open the Flash interface, but instead of opening an individual CD file, click on the Resource folder icon at the top of the list of files. This will open a folder containing all the files in the list, and you can copy and save the entire folder (or individual files) to your chosen location.
- **3** Navigate directly to the folder where you saved the files by clicking on the desktop folder icon or Start menu and copying the folder to your chosen location.

**Note** You can rename CD files once you have saved copies to a different location on your hard drive, but remember that they are referenced in the *Teacher's Book* as they are currently named, and changing their names may cause confusion.

# **Accessing CD files (Mac)**

If you are using a Mac, you will need to navigate to the CD-ROM drive and access the content through the folder structure. You can then copy files or folders to your chosen location.

**Note** You can rename CD files once you have saved copies to a different location on your hard drive, but remember that they are referenced in the *Teacher's Book* as they are currently named, and changing their names may cause confusion.

## **Giving students access to CD files (PC and Mac)**

When you need students to create their own copies of a CD file, direct them to the location where you have saved the resource on the school network or VLE. The students will need to save a new version of the file into their own folders. They can do this by opening the CD file and choosing **File > Save As**, then finding their own folder and saving the file.

SMART ENGLISH Gothic Horror

# **Editing CD files (PC and Mac)**

The PowerPoint files included in this CD-ROM may be edited. You can change activity instructions, images and content on these files as you see fit, to suit your own students' needs and abilities.

As mentioned before, you should make sure that you do not edit the original files installed from the CD-ROM. Before you edit a CD file, save a copy of it to a different location to ensure that you always have the original, unedited file to hand for future use.

**Note** The remaining CD files – PDFs and jpegs – cannot be edited.

## **Technical Support**

If you have any problems installing the CD-ROM, or saving, opening and using any of the CD files, please contact our Technical Support team via our website: **www.smart-learning.co.uk**.

## **Uninstalling the CD (PC)**

Go to the Start menu and choose **Control Panel > Add or Remove Programs**.

Select *Smart English: Gothic Horror Resource CD-ROM* from the list and click **Remove**.

# **Uninstalling the CD (Mac)**

As Mac users access the content through the CD-ROM's folder structure, you simply need to locate any files or folders you have saved to your computer, then delete them.

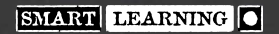

#### **Smart English: Gothic Horror Resource CD-ROM**

Smart Learning Limited 39 Parkside Cambridge CB1 1PN Tel: 01223 477550 Fax: 01223 477551 Website: www.smart-learning.co.uk

© Smart Learning Limited 2012

First published 2012

#### **Acknowledgements**

Author: Anna Mackenzie Series Editor: Richard Durant Series Consultants: Glenn Mascord and Trevor Millum Cover design: BDS Publishing Ltd Inside design: James Hofton and Ken Vail Graphic Design CD-ROM interface: James Hofton Cover images by Don Farrall and Maria Pavlova, courtesy of Getty Images®; Mark Knowles Lee for Bats logo.

**Texts (on Student's Book PDFs and plain text PDFs):** Frankenstein poster courtesy of Universal Pictures (No. 2); extract from *A Dictionary of Monsters and Mysterious Beasts* copyright © Carey Miller, 2006, reproduced by permission of Carey Miller (No. 3); extract from *The Hunt: A Dark Touch Novel* by Amy Meredith, 2010, published by Red Fox, reprinted by permission of The Random House Group Ltd (No. 5); *The Hound of the Baskervilles Graphic Novel* adapted by Samantha Watkins, copyright © Samantha Watkins, 2012 (No. 7); extract from *Touch Not the Cat*, by Mary Stewart, copyright © Mary Stewart, 1976, reproduced by permission of Hodder and Stoughton Limited (No. 9); extract from *The Twilight Saga: New Moon* by Stephanie Meyer, 2007, published and reproduced by Atom, an imprint of Little, Brown Book Group, reproduced here by permission of Little, Brown Book Group (No. 11); screenshot from The London Dungeon®, www.the-dungeons.co,uk/London, copyright © 2011, reproduced by kind permission Merlin Entertainment Group (No. 12); extract from *The Woman in Black* by Susan Hill, published by Vintage, copyright © Susan Hill, 1983, reproduced by permission of Sheil Land Associates Ltd (No. 15); extract from 'The Man Who Killed Darren Shan' from *More Bloody Horowitz* by Anthony Horowitz, 2010, text copyright © Stormbreaker Productions Ltd, 2010, reproduced by permission of Walker Books, London SE11 5HJ (No. 17); extract from *The Graveyard Book* by Neil Gaiman, 2008, reproduced by permission of Bloomsbury Publishing Plc (No. 18); extract from *Breathe* by Cliff McNish, 2006, copyright © Cliff McNish, 2006, reproduced by permission of Orion Children's Books, an imprint of the Orion Publishing Group, London (No. 19); extract from *Her Fearful Symmetry* by Audrey Niffenegger, 2009, published by Jonathan Cape and Vintage Books, reprinted and reproduced by permission of The Random House Group Ltd (No. 21); extract from *The Vanishing of Katharina Linden* by Helen Grant, Penguin 2009, copyright © Helen Grant, 2009, reproduced by permission of Penguin Books (UK) Ltd (No. 22); extract from *Rebecca*, copyright © Daphne du Maurier, 1938, reproduced by permission of Curtis Brown Group Ltd, London, on behalf of The Chichester Partnership (No. 24); Sleepy Hollow poster courtesy of Paramount Pictures (No. 25); extract from *My Swordhand is Singing* by Marcus Sedgwick, copyright © Marcus Sedgwick, 2007, reproduced by permission of Orion Children's Books, an imprint of the Orion Publishing Group, London (No. 27) and *Ghouls Gallery* (No. 4), *Arthur Conan Doyle and Sherlock Holmes* (No. 8), *Poe and 'The Raven'* (No. 14), *The Woman in the Graveyard* (No. 16) and *Freaky Facts* (No. 23) copyright © Anna Mackenzie, 2012, reproduced by permission of the author.

**Images relating to the above texts: Shutterstock Images** for No. 1, No. 5, No. 6 (background, book and magnifying glass), No. 8 (background), No. 9, No. 11 (background and goth girl), No. 14 (books and raven), No. 15, No. 16, No. 17, No. 22 (wall and water), No. 23 (green curtain, sheets of paper), No. 24 (background), No. 25 (background), No. 27 (sword and blood splatter); **Getty Images®** for No. 3, No. 6 (painting), No. 8 (Sir Arthur Conan Doyle and Sherlock Holmes portraits), No. 14 (Edgar Allan Poe portrait), No. 19, No. 27 (man in snowy woods); **iStockphoto** for No. 12 (vampire), No. 21; **David Belmonte** for No. 4; Paul McCaffrey for No. 7; **Samantha Watkins** for No. 10, No. 20; Bill Fountain for No. 13; **Hannah Megee** for No. 18, No. 25; **TUBS** for No. 22 (panoramic view of Bad Münstereifel from Wikimedia Commons); **Jason Billin** for No. 23 (lights) and **British Library** for No. 23 (Harvey's Midges poster).

SMART ENGLISH Gothic Horror

**Texts in PowerPoint files:** Extract from *The Woman in Black* by Susan Hill, published by Vintage, copyright © Susan Hill, 1983, reproduced by permission of Sheil Land Associates Ltd on (Levels 6 to 8) PowerPoint 5; extract from *The Twilight Saga: New Moon* by Stephanie Meyer, 2007, published and reproduced by Atom, an imprint of Little, Brown Book Group, reproduced here by permission of Little, Brown Book Group on (Levels 4 to 6, Levels 5 to 7) PowerPoint 7; extracts from *Her Fearful Symmetry* by Audrey Niffenegger, 2009, published by Jonathan Cape and Vintage Books, reprinted and reproduced by permission of The Random House Group Ltd on (all Levels) PowerPoint 8; screenshot from The London Dungeon®, www.the-dungeons.co.uk/London, copyright © 2011, reproduced by kind permission Merlin Entertainment Group on (all Levels) PowerPoint 12; extracts from *Rebecca*, copyright © Daphne du Maurier, 1938, reproduced by permission of Curtis Brown Group Ltd, London, on behalf of The Chichester Partnership on (all Levels) PowerPoint 10 and extract from *The Woman in the Graveyard* by Anna Mackenzie, © Anna Mackenzie, 2012, on (Levels 4 to 6) PowerPoint 5.

**Images on PowerPoint files: Shutterstock Images** for (Levels 4 to 6) PowerPoint files 1, 2, 3 (realia and blood letters), 4, 5, 6, 7, 8, 9, 10, 12, 13 (borders and realia), 14 (borders, realia, fangs), 15, (Levels 5 to 7) PowerPoint files 1 (graveyard, castle, vampire, bat), 2, 3 (blood letters), 4,  $\overline{5}$ , 6, 7, 8, 9, 10, 12, 13 (borders), 14 (borders, realia, fangs), 15 (except Frankenstein), (Levels 6 to 8) PowerPoint files 1 (graveyard, castle, vampire, bat), 2, 3 (blood letters), 4, 5, 6, 7, 8, 9 (backgrounds, zombie hand, question mark, shocked man), 10, 12, 13 (wolf, borders), 14 (borders, realia, fangs), 15 (except Frankenstein); **Ken Vail** for word cloud on (all Levels) PowerPoint 13; **Samantha Watkins** for (Levels 4 to 6) background and carriage on PowerPoint 14, (Levels 5 to 7) three ladies on PowerPoint 1, background and carriage on PowerPoint 14, (Levels 6 to 8) background and carriage on PowerPoint files 1, 14; **Bill Fountain** for raven on (Levels 6 to 8) PowerPoint 9; **Getty Images®** for (Levels 5 to 7, Levels 6 to 8) PowerPoint 15 (Frankenstein); **Paramount Pictures** for Sleepy Hollow poster on (all Levels) PowerPoint 11.

**Images in Image bank: Getty Images®** for Vampire girl, Swordhand; **iStockphoto** for Full moon, Graveyard 1; **Shutterstock Images** for Haunted house 1, Graveyard 2, Haunted house 2, Woman in the graveyard, Cloaked figure, Haunted house 3, Teen vampire, Ghost, On the moor, Raven 1, Gothic church, Ghoul at window; **British Library** for Harvey's Midges; **Samantha Watkins** for Dracula scene; **Paramount Pictures** for Sleepy Hollow poster; **Bill Fountain** for Raven 2; **Universal Pictures** for Frankenstein poster and **Paul McCaffery** for Hound 1-10.

The publishers have made every effort to trace the copyright holders, but if they have inadvertently overlooked any they will be pleased to make the necessary arrangements at the first opportunity.

All our rights reserved. As purchaser of the *Resource CD-ROM*, the Licensee shall be entitled to install and use the *Resource CD-ROM* on a single school network or Virtual Learning Environment (VLE) under the Licensee's control for private domestic or educational purposes, subject to the restrictions set out below and, in the event that the Licensee is a school or other educational establishment, the Licensee may make one backup copy only of the *Resource CD-ROM*. Except as permitted by the Licence, no other copying, dissemination, publication, communication or making available to the public, repackaging or distribution, in any form of digital copies, in whole or in part, is permitted. Where any work (including artistic work) appearing within the *Resource CD-ROM* incorporates, or has adjacent to it, the identity of the author or creator of the work, no digital copy of that work shall be made unless the digital copy incorporates the identity of such author or creator. The Licensee may not nor permit others to: place digital copies on the publicly accessible internet or be linked either directly or indirectly by hypertext links (or the like) to or from any external or third party website; store digital copies in open resources (such as, but not limited to, electronic reserves, digital libraries or institutional repositories) to the extent that they are accessible to members of the public who are not Authorised Persons.

British Library Cataloguing-in-Publication Data

A CIP record for this book is available from the British Library

ISBN 978-1-84276-219-6

Printed in the UK by Clone Media, Pinewood, Chineham Business Park, Crockford Lane, Basingstoke, RG24 8AL

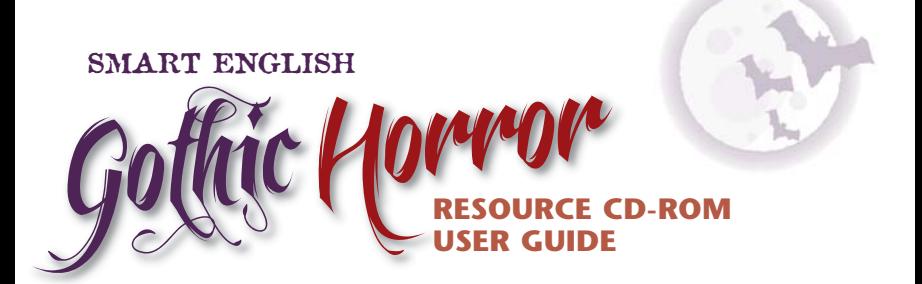

**Smart Learning Ltd** 39 Parkside Cambridge CB1 1PN

**Telephone: 01223 477550 Facsimile: 01223 477551 www.smart-learning.co.uk**

Company Registration No. 03931985 VAT Registration No. 752541145

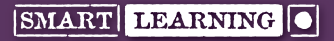

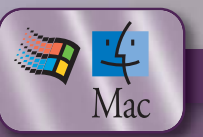